# **Redlining**

The CAD-Space redlining module is currently designed to work with Autodesk Design Review. With Design Review it is possible to redline and markup DWG, DXF, DWF, DWFx, PDF, TIF and some more other file formats.

If you open a file for redlining, which has other extension than DWF or DWFx it is first converted to DWFx format. This is automatically done by Design Review.

After opening you can do your redlining. When finished you only have to save your work. If Design Review asks for a file name please confirm the "Save As" di-alog without changing the file name.

### **Installation**

#### **Systemvoraussetzungen**

Die Behandlung von Flow Simulation Daten ist ab Version 7.0.0.130 möglich.

#### **Lieferumfang**

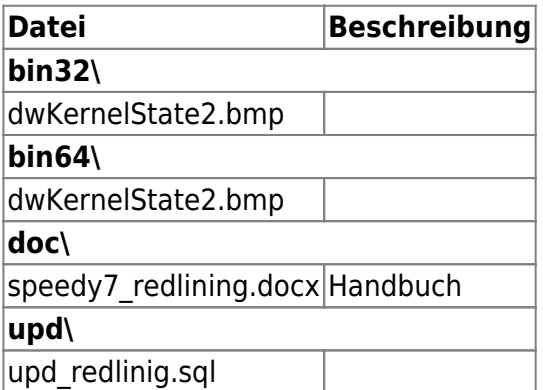

#### **Datenbankaktualisierung**

TODO

## **Konfiguration**

#### **Einstellungen**

In default configuration Autodesk Design Review 2012 is assigned as redlining editor for opening and viewing. If you have another version of Design Review or you didn't have installed in default location you have to modify the CAD-Space settings.

Start the CAD-Space Administration and go to "Settings".

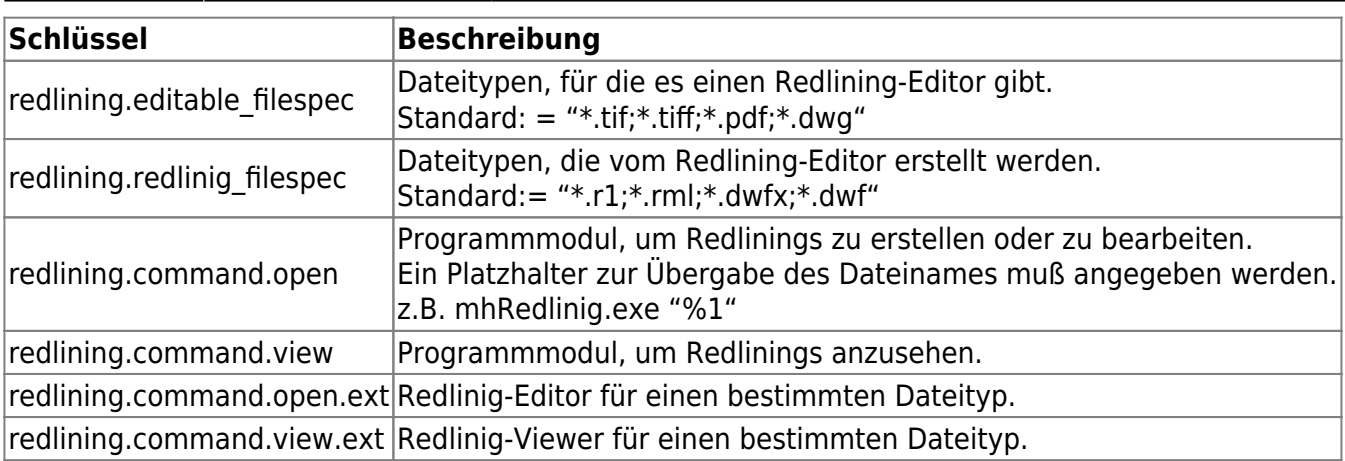

#### **Gruppenrechte**

The access to redlining command is managed by group permissions. Start the CAD-Space Administration and go to "Groups" Start editing group properties and navigate to "permissions" tab.

The following entries are responsible for redlining commands:

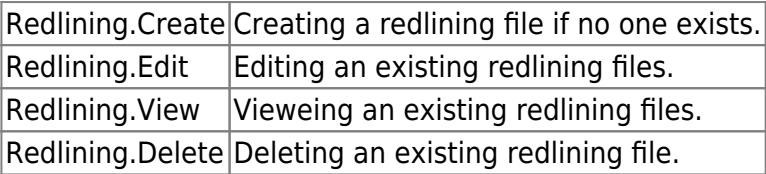

From: <https://wiki.speedy-pdm.de/>- **speedyPDM - Wiki**

Permanent link: **[https://wiki.speedy-pdm.de/doku.php?id=speedy:30\\_modules:redlining&rev=1383555530](https://wiki.speedy-pdm.de/doku.php?id=speedy:30_modules:redlining&rev=1383555530)**

Last update: **2015/02/24 10:55**

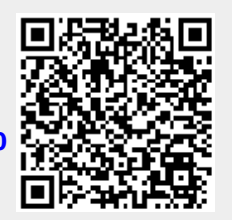